**Cache Latency Computation Crack Free Download (2022)** 

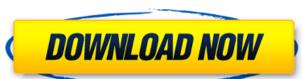

## Cache Latency Computation Crack + X64

======= Cache Latency Computation (CLC) is an interactive tool for performance analysis of unix hierarchical cache system. Usage: ======= The program CLC is composed of two modes: 1. User Mode: Shows cache information of various cache levels. 2. Statistics mode: Prints statistical information. You can use this command multiple times to get more detailed information about one level of cache. You can also change the number of times to print the statistics (default 10 times). The user mode reports the following information about each cache: - size and latency of the cache - the currently set cache line size - the currently used cache line size - the number of cache lines that have been evicted The statistics mode prints the following informations: - cache size in KB and number of cache lines (for each cache level) - current cache size, amount of address space that is cached, and rate per second of cache miss - cache miss rate - cache miss rate for each level (for each cache level) - cache line size - cache line size - cache line size of each level (for each cache level) - cache lines that have been evicted and how much they have been evicted - cache capacity in MB and the total address space that is cached (for each cache level) CLC is based on the algorithm described by Paul McKenney at This manual is based on Paul McKenney's version and uses some of the code from Poul McKenney to help find the cache size and latency of various cache levels. CLC uses a single process as it's frame work and the user may not be allowed to use more than one instance of an application at the same time (for example a real time service). CLC uses the file /proc/self/maps to get the addresses of the currently cached areas. It assumes that the address at 0 is in the cached area. The size of a cache entry in cachelinesize is 2kb. It works for all cache levels. For caches larger than 1MB we use the formula size = length\*cachelinesize where length which is

## Cache Latency Computation Crack + Free Download

This command line application has been implemented for Intel® Core<sup>TM</sup> i7 and Xeon® processors. The Lua has been a very popular scripting language for many years, with its syntax being simple, robust, fast, and easy to learn. It is also a powerful and flexible language. It was created by Aldo Cortesi, an Italian software developer. As the name suggests, Lua is a small, fast and easily-learned scripting RapidMiner is an open source data mining software. It was originally designed by scientists from U.S. and Germany, but now it has become very popular. It was released in March 2008. The latest version of RapidMiner is 3.5.0. With RapidMiner software, mining data and extracting data from large data sets is very easy. RapidMiner's ANTS is a set of tools for exploring and visualizing large digital images. ANTS was originally developed by the National Center for Supercomputing Applications at the University of Illinois. ANTS was released under the GNU General Public License. The website with version information is Download R is a language which is used to perform statistical data analysis. R is an acronym for Rapid Inquiry System. It is originated in UC Berkeley, as a language for rapid application development. Data Analysis in R is helpful for organizing, extracting, analyzing, and transforming data to get the required data for further analysis. The cornerstone of the GeoNetwork API is the ability to create composite features (layer combinations of geometries) and connections between these elements. Although the API is the main part of the implementation, there is also a REST API, which enables you to quickly create and modify the geospatial network MCMC is a program for computing the posterior distribution of the parameters of a Bayesian model given observations. The MCMC (Markov chain Monte Carlo) method is an algorithm for obtaining approximate samples Espresso is a Java application which helps the user to explore datasets. Espresso is a Java Library which provides JSON-based browser-like framework to explore and

## **Cache Latency Computation Crack Free Download**

Main menu About this application Cache Latency Computation is a command line application that can gather information about the cache hierarchy of your system. For each cache level, it provides its size and its latency. It is especially useful for testing the behavior of the cache since you can reduce the number of values and see if the reduced number of queries bring about less significant cache loss. It also provides analysis tools for the cache which you can use to identify, among other things, which caches are the source of cache loss in your system. Cache Latency Computation Pro Features: Supports loading the data from a file instead of a standard CERN RIO network server. However, if you specify a host name, the data will be loaded from it. It supports the parsing of multiple lines with the?PARAM=value syntax in a single command line. cache\_latency() \$cache\_latency -i=NIC \$cache\_latency -i=NIC -dump=dma\_cache\_attributes This command line takes input from the control file at NIC where the NIC is one of two Ethernet adapters on your system. The control file is in the ini.d format. See ini.d.html for more info on this format. -dump=dma\_cache\_attributes This command line dumps the data from NIC into the specified file with the dma\_cache\_attributes format in the generated file. If the file is not specified, it will print the generated file to the standard output. -r=(-remove) [PROFILE=profile] This command line takes input from the control file at NIC and then reads the cache attributes for the NIC. Once it has collected the data, it writes it to a file and removes the original data. The file is then named PROFILE and is a csv format. See csv.html for more info on this format. Specify the NIC on which the cache latency information is gathered no\_postl-l=(-list) [NAME=host] This command line takes input from a control file and then gathers the cache attributes for the specified NIC. It then lists the results for the specified host. If there are multiple results for the host, it will list them all. The results are

## What's New In Cache Latency Computation?

Cache Latency Computation (CLC) is a command line application that computes the latencies of all the caches in your system. It allows you to get a global view of your system's cache hierarchies, both on RAM and on disk. CLC was designed to quickly help you diagnose performance issues and also to provide you useful statistics for your applications. The information provided by CLC can help you get a clearer vision of your systems performance and help you to make decisions about the future of your systems. CLC was developed by Jean-Gabriel Mercier with Daniel Lachowicz in 2012 and was inspired by a previous project of Brian Hackett - Cache Latency Displayer. Purpose: CLC was developed with an ultimate goal of showing the latency of the cache hierarchy of a system, including RAM and disk. CLC uses the cache hierarchy built into the CPU, and is transparent to the user. A main advantage is that it provides you with information about the cache hierarchy of your system. CLC can also provide information about the memory and disk hierarchy, as well as the overall system's performance. Available Options: \*[-c, --cpu] Level/sender of cache \*[-d, --disk] Level/sender of cache \*[-i, --in] Path to input/output files \*[-p, --print-percentile] Print percentile breakdown \*[-q, --quiet] Quiet mode (useful for debugging) \*[-r, --root] Path to output file \*[-u, --unit] Unit for output \*[-v, --verbose] More verbose output \*[-h, --help] Display help message Cache Latency Computation: Usage: Cache Latency Computation [options] Options: \*[-c, --cpu] Level/sender of cache \*[-d, --disk] Level/sender of cache \*[-i, --in] Path to input/output files \*[-p, --print-percentile] Print percentile breakdown \*[-q, --quiet] Quiet mode (useful for debugging) \*[-r, --root] Path to input/output files \*[-p, --print-percentile] Print percentile breakdown \*[-q, --quiet] Quiet mode (useful for debugging) \*[-r, --root] Path to input/output files \*[-p, --print-percentile] Print percentile breakdown \*[-q, --quiet] Quiet mode (useful for debugging) \*[-r, --ro

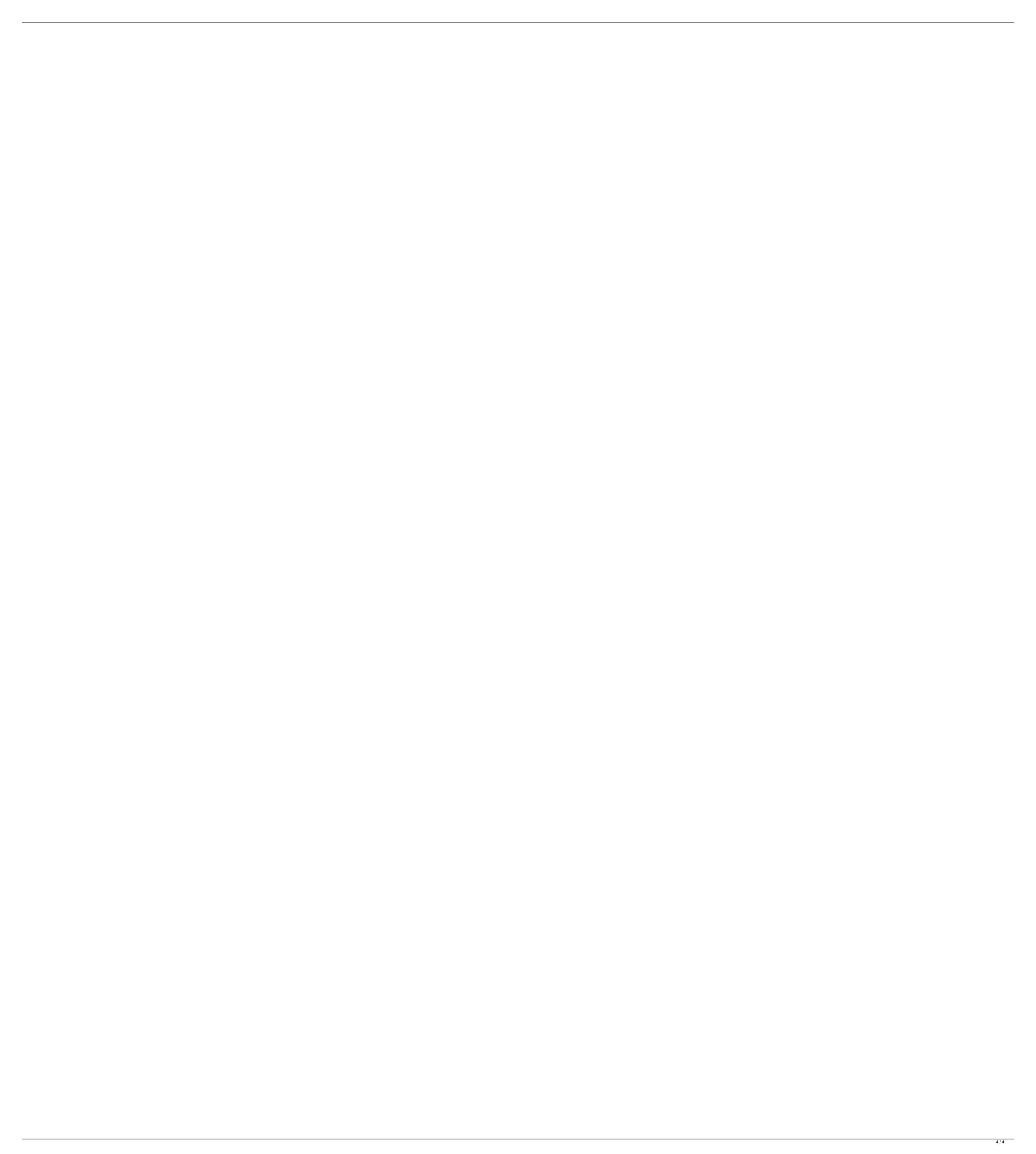